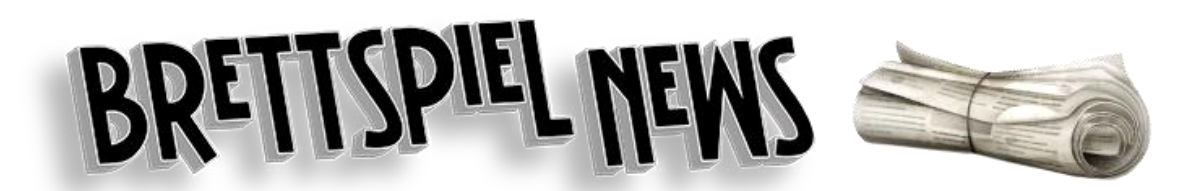

# Kompaktübersicht Redaktionssystem

#### **Vorwort**

Die nachfolgende Anleitung soll eine kompakte Übersicht über das Verfassen und Einstellen von News-Artikeln bieten. Dazu gehört eine allgemeine Erläuterung zum Aufbau, dem Inhalt und dem angestrebten Stil der Texte sowie eine Erklärung des Editors, mit dem die Artikel auf der Website eingestellt werden.

Fragen und Feedback zu der Anleitung dürfen gerne jederzeit an den Autor übermittelt werden.

# **Übersicht über den Leitfaden**

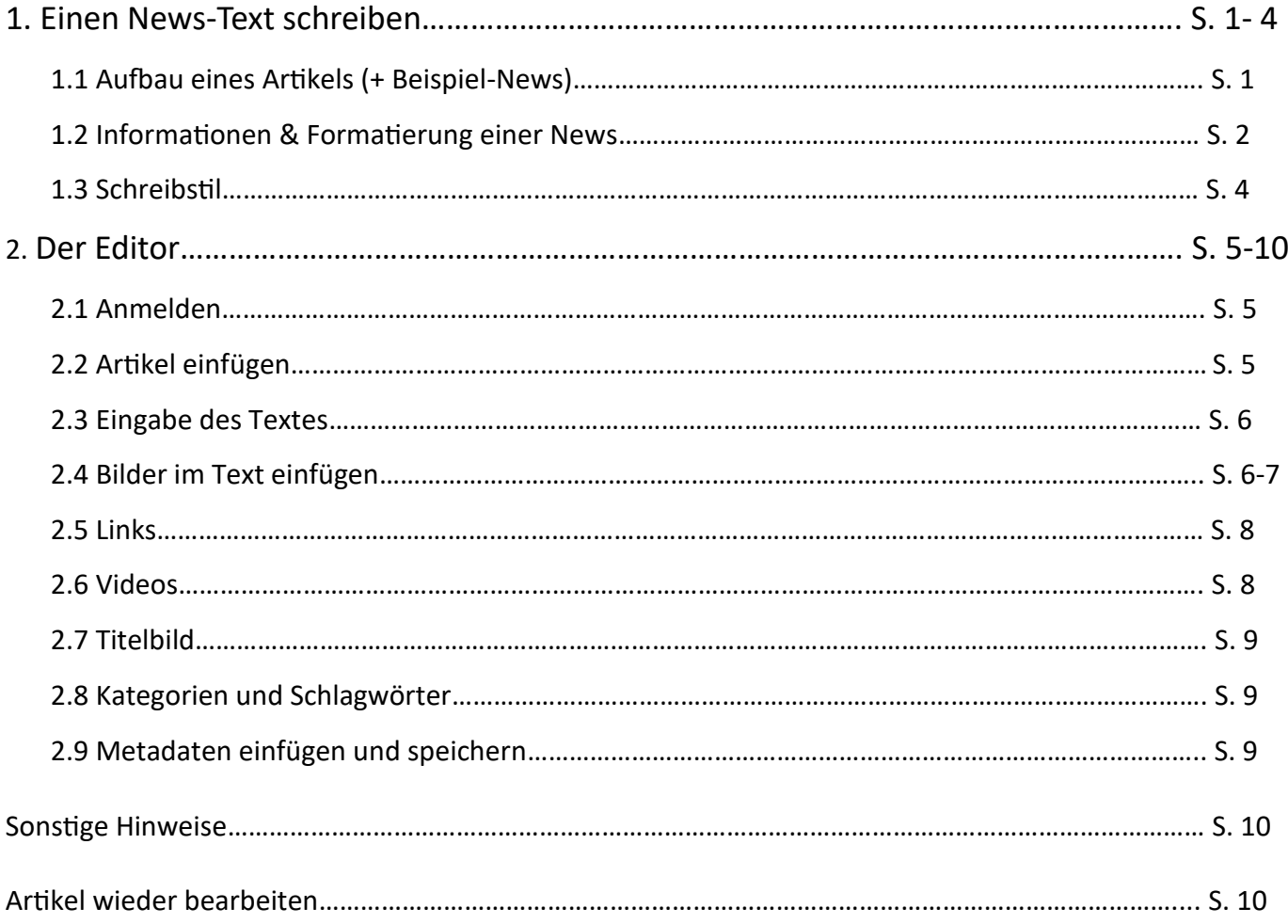

### **Einen News-Text schreiben**

Einen News-Text zu verfassen ist gleichermaßen eine Übung in kreativem Schreiben, wie eine mechanische Wiedergabe von Informationen, die für die Lesenden interessant sein könnten. Eine Balance zwischen beidem zu finden, ist dabei der Schlüssel.

Die folgenden Beispiele, Tipps und Erläuterungen sind alle aus der Perspektive des Autors verfasst. Sie sind also keine absoluten Wahrheiten, streng zu befolgenden Regeln oder der Maßstab für allgemein gute Textgestaltung.

#### **Aufbau eines Artikels**

Der Aufbau einer News gliedert sich je nach Art der News (neue Spielankündigung, Kickstarter-Kampagne, Angebot, Branchennachrichten) in fünf verschiedene Segmente:

- 1. Titel / Überschrift
- 2. Teaser-Text mit Fakten
- 3. Zusatzinformationen je nach Art der News\*
- 4. "Darum geht es im Spiel"\*
- 5. Quellenangaben

\* diese beiden Segmente können auch in der Reihenfolge vertauscht werden, wenn das logischer erscheint oder das Schriftbild verbessert.

#### **Beispiel:**

#### Deutsche Version von Revive erscheint kommendes Jahr bei Pegasus {Titel / Überschrift}

Neuerdings findet sich auf der Homepage von Pegasus Spiele ein Eintrag zu der deutschen Version des Expertenspiels "Revive" von Aporta Games. Als Erscheinungsdatum wird der Juni 2023 gelistet. Eine offizielle Ankündigung gab es zu der Lokalisierung bislang allerdings noch nicht. Auch bei diversen Online-Händlern wird das Spiel auf Deutsch schon gelistet. {Der Kern der Nachricht und gleichzeitig Teaser sowie Metabeschreibung}

"**Revive**" ist ein Spiel für **1-4 Personen** mit asymmetrischen Fähigkeiten, sehr variablem Aufbau und ohne Kämpfe oder direkte Konflikte. Als Autoren werden unter anderen Eilif Svensson und Kristian Amundsen Østby (beide Santa Maria, Trails of Tucana) gelistet. Die Spielzeit beträgt etwa 90-120 Minuten. {Die Fakten zum Spiel}

*{hier könnten noch Zusatzinformationen stehen, die weder zu den harten Fakten, noch zum Kern der Nachricht zählen, z.B. ein Link zu einer Rezension von uns, der Verweis auf frühere Berichterstattung, Details zur Finanzierung, etc…}*

#### Darum geht es im Spiel

Das Eis zieht sich zurück... und eine neue Erä bricht an: 5.000 Jahre nach dem Untergang der Zivilisation blüht neues Leben auf. In Revive führen die Spielenden je einen Stamm an und versuchen, die Welt nach ihren eigenen Idealen wieder aufzubauen. Dabei rekrutieren sie Überlebende, erkunden neue Länder, bauen Gebäude und bevölkern die verschiedenen Orte. Bestimmte Aktionen lassen sie Artefakte sammeln.

Das Spiel endet, wenn das letzte große Artefakt vom Spielplan genommen wurde.

Revive ist ein komplexes Aufbauspiel, ohne Kämpfe oder direkte Konflikte. Eine fünfteilige Kampagne bringt nach und nach neue Inhalte ins Spiel. Wurde alles freigeschaltet, lässt es sich beliebig oft neu erleben. {Verlags-Text zum Spiel mit Infos zu Thema und Spielablauf}

Quellen:

Pegasus Website

BoardGameGeek {Quellenangaben}

#### **Informationen & Formatierung einer News**

Natürlich muss eingeschätzt werden, welche der zur Verfügung stehenden Informationen interessant oder wichtig sind. Dazu bedarf es einer guten Portion Recherche wie auch Erfahrung beim regelmäßigen Verfassen und Lesen solcher Artikel. Je mehr man also liest und schreibt, desto leichter fällt es, einen guten Text zu schreiben. Übung macht den Meister.

#### 1. Titel (Überschrift)

**Der Titel (bzw. die Überschrift) beinhaltet in den meisten Fällen den Namen des Spiels (oder Verlags, etc…), um das es geht.**  Natürlich gibt es hier auch Ausnahmen, zum Beispiel bei Branchennews.

Hier ist Kreativität gefragt. Der Titel ist zusammen mit dem Titelbild das Aushängeschild eurer News und bestimmt hauptsächlich, wie viele euren Text lesen. Offensichtliches Clickbait ist hier zwar nicht erwünscht, aber Interesse wecken sollte der Titel auf jeden Fall.

So dürfen hier auch (später im Text beantwortete) Fragen gestellt werden, wie z.B. *[Keine Pläne für eine Lokalisierung von Spiel](https://www.brettspiel-news.de/index.php/nachrichten/9413-the-red-cathedral-contractors-keine-plaene-fuer-eine-deutsche-uebersetzung)  [XY?](https://www.brettspiel-news.de/index.php/nachrichten/9413-the-red-cathedral-contractors-keine-plaene-fuer-eine-deutsche-uebersetzung)* Auch etwas provozierend darf ein Titel sein, aber immer im Rahmen und niemals speziellen Personen gegenüber. Beispiel: *Mythic Games verlangt von Unterstützenden noch mehr Geld für Darkest Dungeon*

#### 2. Teaser-Text und Kern der Nachricht

Dieser Textabschnitt ist der Einstieg in die News, sollte also besonders sorgfältig formuliert werden. Der erste Eindruck ist meist der wichtigste, um zu entscheiden, ob man als Leserin oder Leser weiterlesen möchte oder nicht.

Zuallererst steht hier der **Kern der Nachricht,** also worum es genau geht.

Beispiel: "*Verlag XY kündigt deutsche Version von Spiel XY von Autor XY für Herbst 2023 an."* 

Danach kann diese Information dann weiter spezifiziert werden, also mit weiteren Kerninformationen angereichert werden. Beispielsweise mit Infos zu Finanzierung, vorherigen Crowdfunding-Kampagnen oder möglichen Kontroversen um das Spiel oder den Verlag.

Faustregel Nr. 1: Die wichtigsten Informationen stehen immer ganz oben! Je weiter man also im Text kommt, desto weiter geht es in Richtung Zusatzinformationen.

Dieser Abschnitt beinhaltet weiterhin sämtliche harten Fakten zum Spiel (falls es um ein bestimmtes Spiel geht). Dazu gehören die **beteiligten Verlage, Autor:innen und Illustrator:innen sowie Mechanismen bzw. Genres des Spiels**. Ebenso wichtig ist die Angabe von **Personenzahl und Spieldauer**. Auch die **Alterseinstufung** (besonders bei Kinderspielen relevant) kann eine Erwähnung wert sein. Die besonders wichtigen Fakten können **fett** markiert werden, um sie im Text hervorzuheben.

Besonders schön ist auch eine Angabe der weiteren Spiele, an denen Verlage, Autor:innen und Illustrator:innen mitgewirkt haben, wenn sich darunter sehr bekannte Titel finden. Diese können in Klammern nach dem Namen erwähnt werden oder im Fließtext. Je nachdem, wie es sich besser liest.

Die Spieletitel stehen immer in Anführungszeichen. Beispiel: "Arche Nova"

Es ist ratsam nach Sinnabschnitten Absätze zu machen. Diese Absätze sollten in den meisten Fällen 3-4 Zeilen lang sein. Alles darüber wirkt wie ein Textklotz und lädt nicht gerade zum Lesen ein.

#### 3. Zusatzinformationen je nach Art des Artikels

Danach folgen Zusatzinformationen, die sich nach der Art des News-Artikels richten. Es handelt sich um Informationen, die nicht zum Spiel an sich oder der Kerninformation gehören. Beispielsweise werden hier **Preise und Auslieferungsdaten von Kickstarter-Kampagnen** genannt. Bei besonderen Vorbestellaktionen kann hier das **Startdatum der Aktion und möglicherweise teilnehmende Händler** genannt werden. Sollte es solche Informationen nicht geben, entfällt dieser Teil und wird weggelassen. Hier ist ebenfalls Kreativität gefragt.

#### 4. "Darum geht es im Spiel"

**In diesem Abschnitt werden das Thema und die Mechanismen bzw. der Spielablauf beschrieben**. Da dies häufig von den Verlagen selbst bereits getan wurde, kann dieser Abschnitt oft zu einem großen Teil übernommen werden. Quellen dafür sind die Beschreibungen (Descriptions) auf **BoardGameGeek** oder auf **verlagseigenen Websites**. Sollten diese Texte auf Englisch geschrieben sein, können sie mit dem **DeepL-Übersetzer** übersetzt werden. ( <https://www.deepl.com/translator> )

Dieser Übersetzer ist sehr zuverlässig und formuliert auch im Satz- und Textzusammenhang meistens gut. Anpassungen müssen bei Spieltiteln (immer in Anführungszeichen "") oder möglichen Genderformulierungen gemacht werden, damit diese auf brettspiel-news.de stets **einheitlich** sind. Wichtig ist es, darauf zu achten, nicht die gleichen Informationen wie vorher schon erneut zu nennen. (Spieldauer, Autoren, etc...). Außerdem sollte die persönliche Anrede ("du", "ihr") statt der förmlichen ("Sie") benutzt oder komplett darauf verzichtet werden.

Bei der Länge darf gerne gekürzt werden, damit es nicht zu viel wird. 2-3 Absätze sind meist passend. Dies liegt im Ermessen des Autors bzw. der Autorin. Ebenfalls ist es wichtig, auf allzu **übertriebene Superlative oder Marketingsprache** zu achten und diese umzuschreiben. **Es handelt sich schließlich um einen neutralen News-Artikel und nicht um einen PR-Text des Verlags.** (Mehr dazu beim Schreibstil)

#### 5. Quellenangaben

Zum Schluss folgt eine **Auflistung aller Quellen, die für die Erstellung des Textes bzw. den gesamten Inhalt des Artikels (also auch Bilder und Videos) genutzt wurden**. Dabei reichen die Namen der Verlage, Websites oder Internet-Plattformen. Die genaue URL wird erst im Editor eingefügt.

Die Angabe der Quellen ist sehr wichtig, damit die Lesenden zurückverfolgen können, woher die Informationen stammen. Auch für das Korrektur-Team und die allgemeine nachträgliche Bearbeitung erleichtern präzise Quellenangaben die Arbeit immens.

Häufig benutzte Quellen sind die Webseiten der Spieleverlage, BoardGameGeek, Kickstarter, die Spieleschmiede, Youtube oder Pressemitteilungen.

Handelt es sich bei der Quelle um eine Pressemitteilung, kann diese natürlich nicht verlinkt werden.

#### **Schreibstil**

**Der Schreibstil eines News-Artikels sollte stets sachlich und neutral, aber auch lebendig und spannend sein.** Das bedeutet, dass immer darauf geachtet werden sollte, keine Wertungen bzw. wertenden Formulierungen oder Wörter (wunderschön, spannend, leider, etc…) in die Texte einfließen zu lassen. Bewertungen von Spielen sind den Rezensionen vorbehalten. Ebenso sollten News-Artikel keine Werbung oder Öffentlichkeitsarbeit für Spieleverlage machen. Deren Formulierungen, die oft Superlative oder Übertreibungen enthalten, werden also nicht verwendet.

Das heißt aber nicht, dass der Text extrem nüchtern und/oder langweilig sein soll. Schmückende Adjektive und kreative Beschreibungen sind willkommen.

Damit der Text nicht anstrengend zu lesen oder langweilig ist, sollten **häufige Wiederholungen derselben Ausdrücke vermieden werden**. Dafür eignen sich **Synonyme oder Umschreibungen** von häufig benutzten Wörtern wie "Spiel", "Spielende" oder "Version". Ebenso ist der Lesefluss angenehmer, wenn auf **unnötige Füllwörter (sehr, halt, ziemlich, etc..)** verzichtet wird. Dafür eignet sich die Website Duden Mentor. ( <https://mentor.duden.de/> ) Dieses Tool erkennt Wortwiederholungen und Füllwörter relativ zuverlässig.

Ebenfalls sollte auf einen allzu **starken Nominalstil** (Verwandlungen von Verben in Substantive) verzichtet werden, da sich der *Beispiel im Nominalstil: Die Veröffentlichung von "Iberian Gauge" von Capstone Games soll im 3. Quartal 2021 stattfinden. Besser: Capstone Games beabsichtigt "Iberian Gauge" im 3. Quartal 2021 zu veröffentlichen.*

Artikel sonst ein bisschen wie ein Behörden-Dokument oder eine Gebrauchsanleitung liest.

Das untere Beispiel liest sich auch besser, weil der Verlag als **handelnde Person** dargestellt wird (aktiv statt passiv). Aktive Formulierungen klingen lebendiger und erzählerischer, wohingegen passive Konstruktionen oft trocken wirken.

**Vermieden werden sollten extrem lange oder verschachtelte Sätze, die über mehr als zwei Zeilen gehen.** Ansonsten verlieren die Lesenden den Überblick oder verhaspeln sich in der Satzstruktur. Das bedeutet nicht, dass gar keine Nebensätze benutzt werden sollen, aber im Zweifel eher weniger als mehr.

*Beispiel Schachtelsatz: Wie bereits beim Vorgänger "In der Halle des Bergköniogs", wird Skellig Games wieder eine deutsche Übersetzung von "Fall of the Mountain King" übernehmen, die direkt per Kickstarter für umgerechnet etwa 65 € plus etwa 8 € Versand bestellt werden kann und natürlich gibt es auch wieder Extras, wie eine Champions Mini-Erweiterung oder ein Set mit Holzmarkern, zusätzlich zu bestellen.* 

*Besser: Wie bereits beim Vorgänger "In der Halle des Bergkönigs", wird Skellig Games wieder eine deutsche Übersetzung von "Fall of the Mountain King" übernehmen. Diese kann direkt per Kickstarter für umgerechnet etwa 65 € plus etwa 8 € Versand bestellt werden. Natürlich gibt es auch wieder Extras, wie eine Champions Mini-Erweiterung oder ein Set mit Holzmarkern, zusätzlich zu bestellen.* 

# **2. Der Editor**

# **2.1 ANMELDEN**

Hier kann man sich mit seinen Daten anmelden. Danach auf die Rubrik "Das Team" klicken.

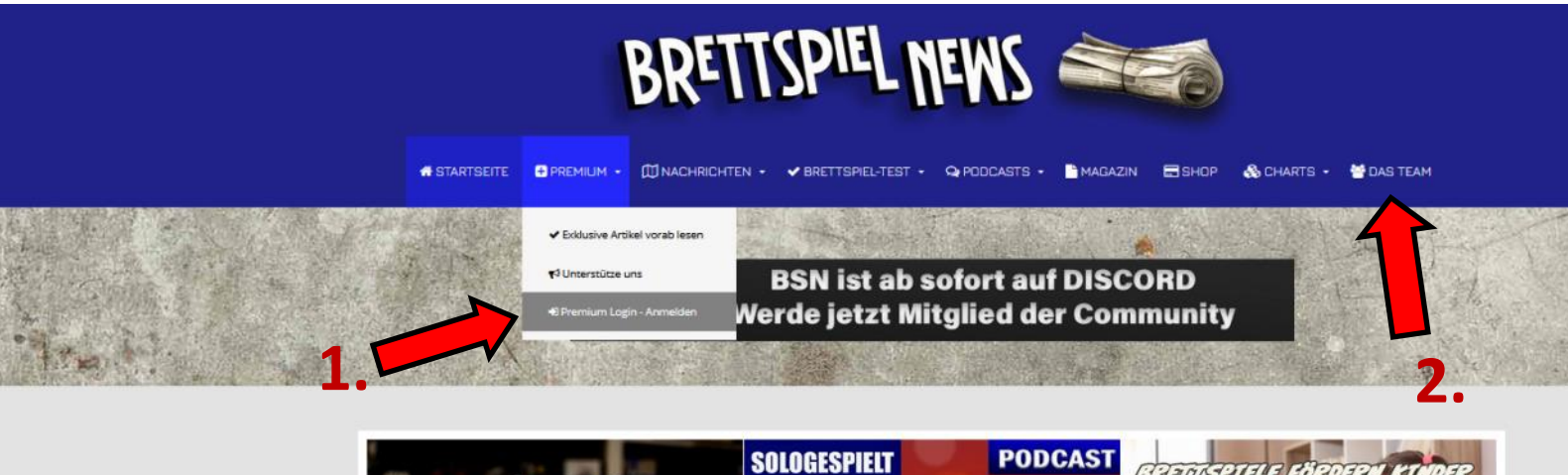

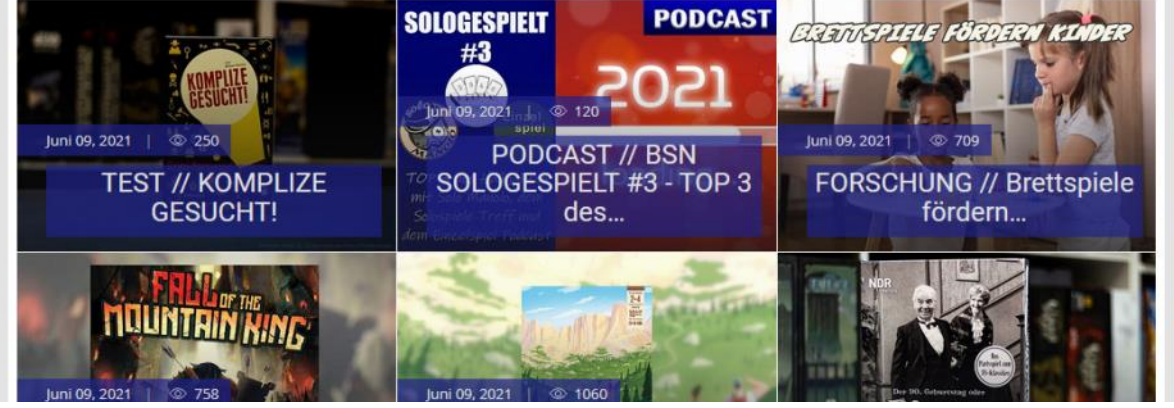

## **2.2 NEUEN ARTIKEL EINFÜGEN**

Nun auf der Team-Seite angekommen erscheint auf der rechten Seite der Button "Beitrag Erstellen". Bitte darauf klicken.

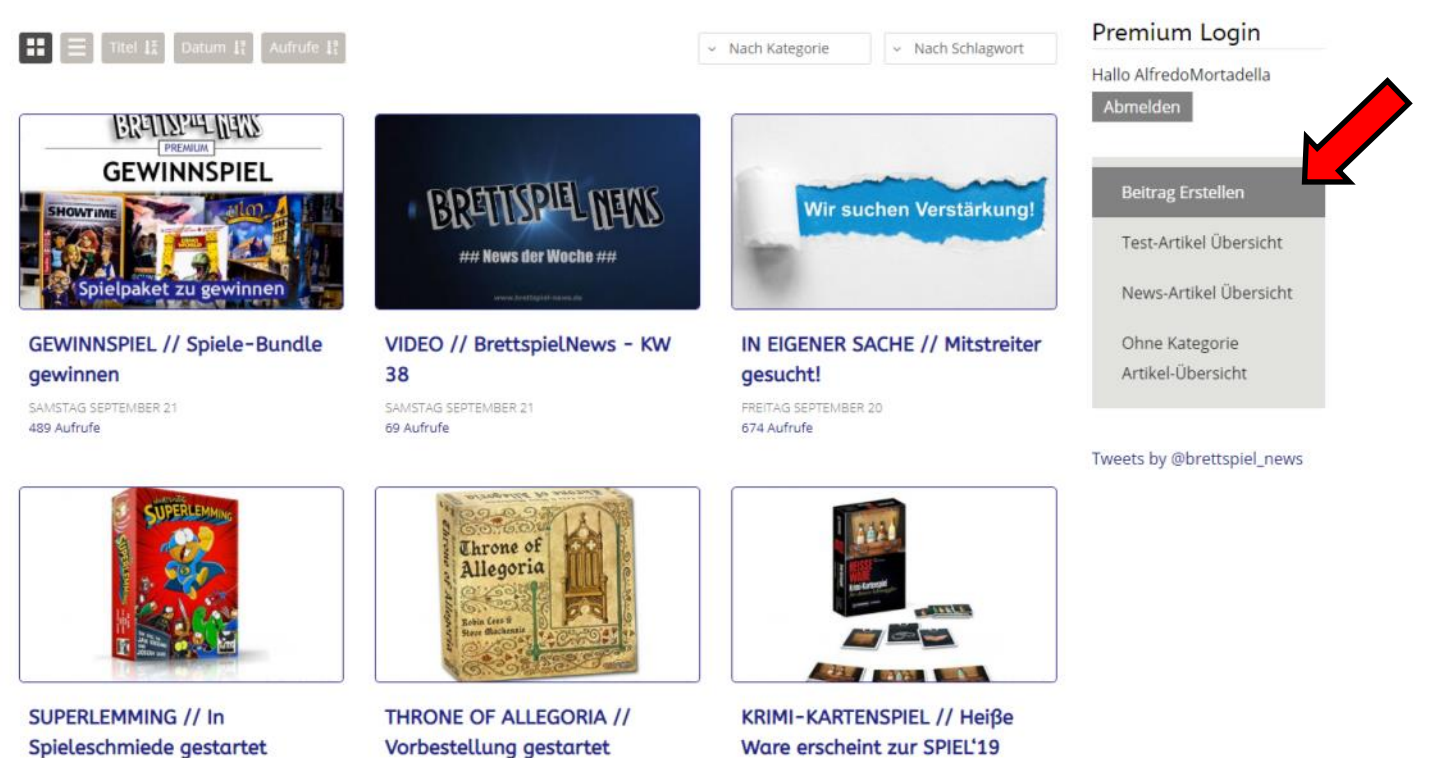

FREITAG SEPTEMBER 20

Spieleschmiede gestartet FREITAG SEPTEMBER 20

FREITAG SEPTEMBER 20

### **2.3 Eingabe des Textes**

Jetzt erscheint der Editor, der sich ähnlich wie Word bedienen lässt. Hier kann der Fließtext einfach herein kopiert werden.

Nach dem ersten Absatz bitte auf **"Weiterlesen"** klicken, damit nur dieser Absatz als Teaser erscheint und nicht der ganze Artikel. Es erscheint eine dünne graue Linie unter dem ersten Absatz, die auch eine Leerzeile einfügt. **Zwischenüberschriften** wie "Darum geht es im Spiel" sollten markiert und bei Format als "Heading 2" eingestellt werden. Das passt die Schriftgröße an. Die Schriftgrößen müssen also nicht beim Vorschreiben in Word o.Ä. angepasst werden.

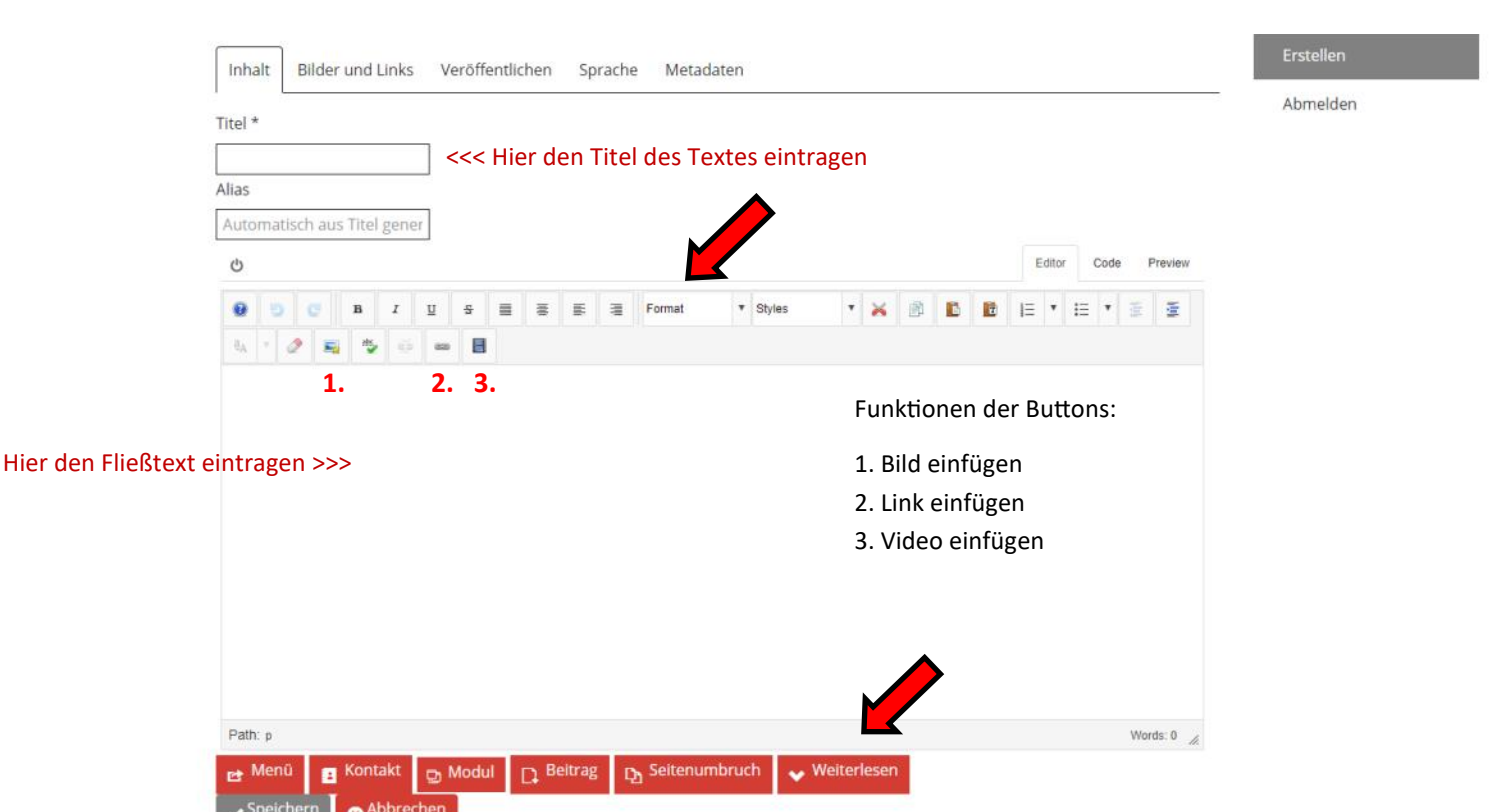

### **2.4 Bild einfügen**

Es erscheint ein Fenster, das wie unten dargestellt aussieht.

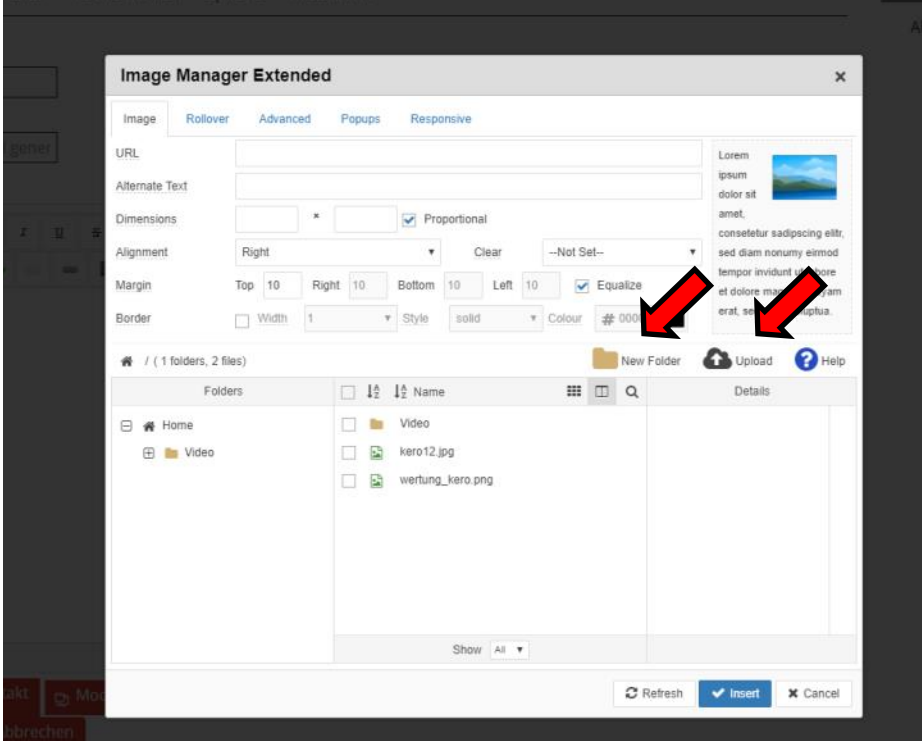

Wichtig ist die Möglichkeit, Bilder mit hochzuladen.

Dazu kann man sich zum Beispiel Ordner für jedes einzelne Spiel anlegen. Dazu einfach auf **"New Folder"** klicken und einen Namen für den Ordner eingeben.

Jeder hat seinen eigenen Ordner auf dieser Plattform, deswegen legt euch bitte eine eigene Struktur an, so wie ihr gerne arbeiten wollt. Es ist sinnvoll in der obersten Ebene Jahresordner anzulegen, um zum Beispiel im Jahr 2021 alles im Ordner "2021" abzulegen mit entsprechenden Unterordnern zu jedem Spiel.

Ist man dann im gewünschten Ordner angekommen, klickt man auf **"Upload"**

# **2.4 Bild einfügen**

Nachdem man auf "Upload" geklickt hat, kann nun in dieses Feld das gewünschte Bild einfach per Drag&Drop hereingezogen werden. Damit das Bild nicht zu groß auf der Seite dargestellt wird, kann die Standard-Voreinstellung "Resize" angeklickt bleiben. "Proportional" sollte aber immer ausgewählt sein. Danach auf "Upload" klicken. Die Bilder dürfen nur eine bestimmte Dateigröße haben. Wird diese überschritten, funktioniert der Upload nicht. In diesem Fall bitte erst das Bild in GIMP oder ähnlichen Programmen verkleinern.

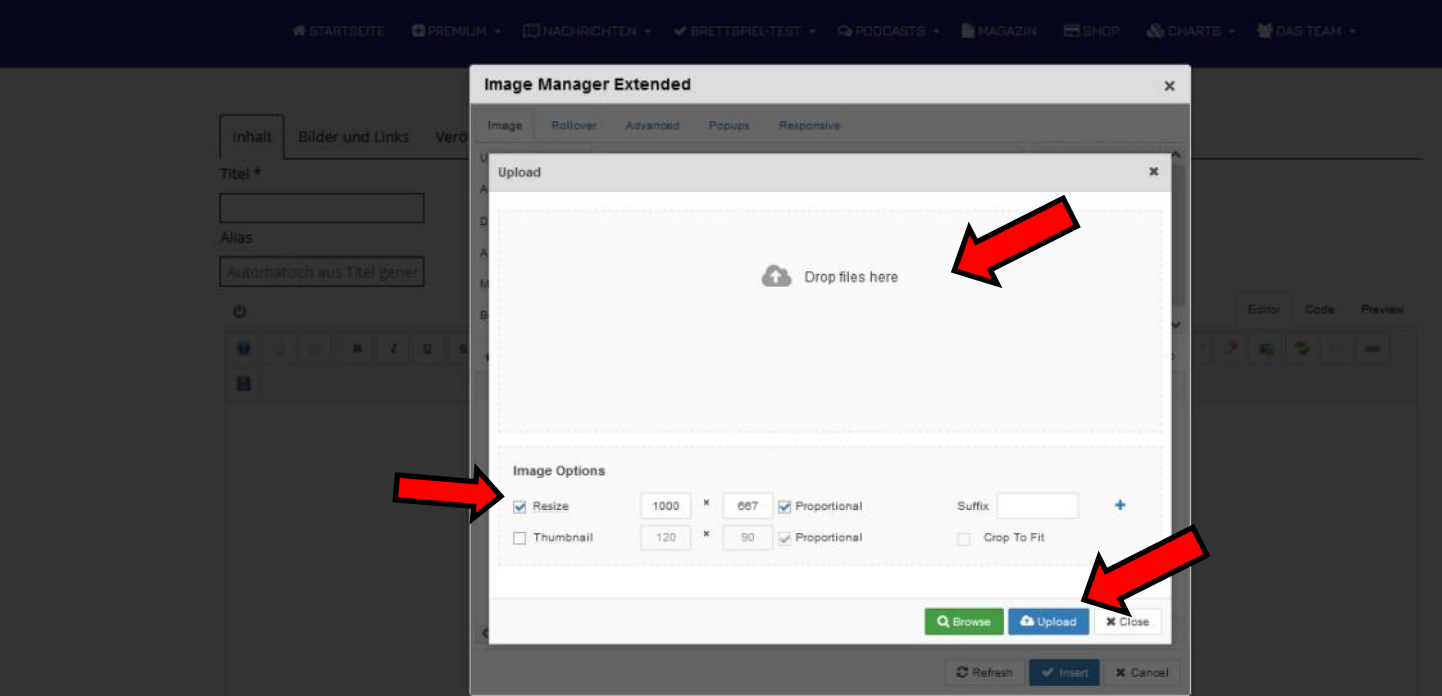

Danach sollte das Bild schon ausgewählt sein. Dazu muss etwas in der Zeile "URL" stehen. Falls nicht, einfach noch einmal auf das gerade hochgeladene Bild in der Liste unten klicken. Bei Alignement sollte "centre" (Voreinstellung ist "Right") eingestellt werden, damit das Bild im Artikel zentriert wird und der Text nicht um das Bild fließt. Danach auf "Insert". Fertig! Das Bild sollte nun korrekt im Artikel dargestellt werden.

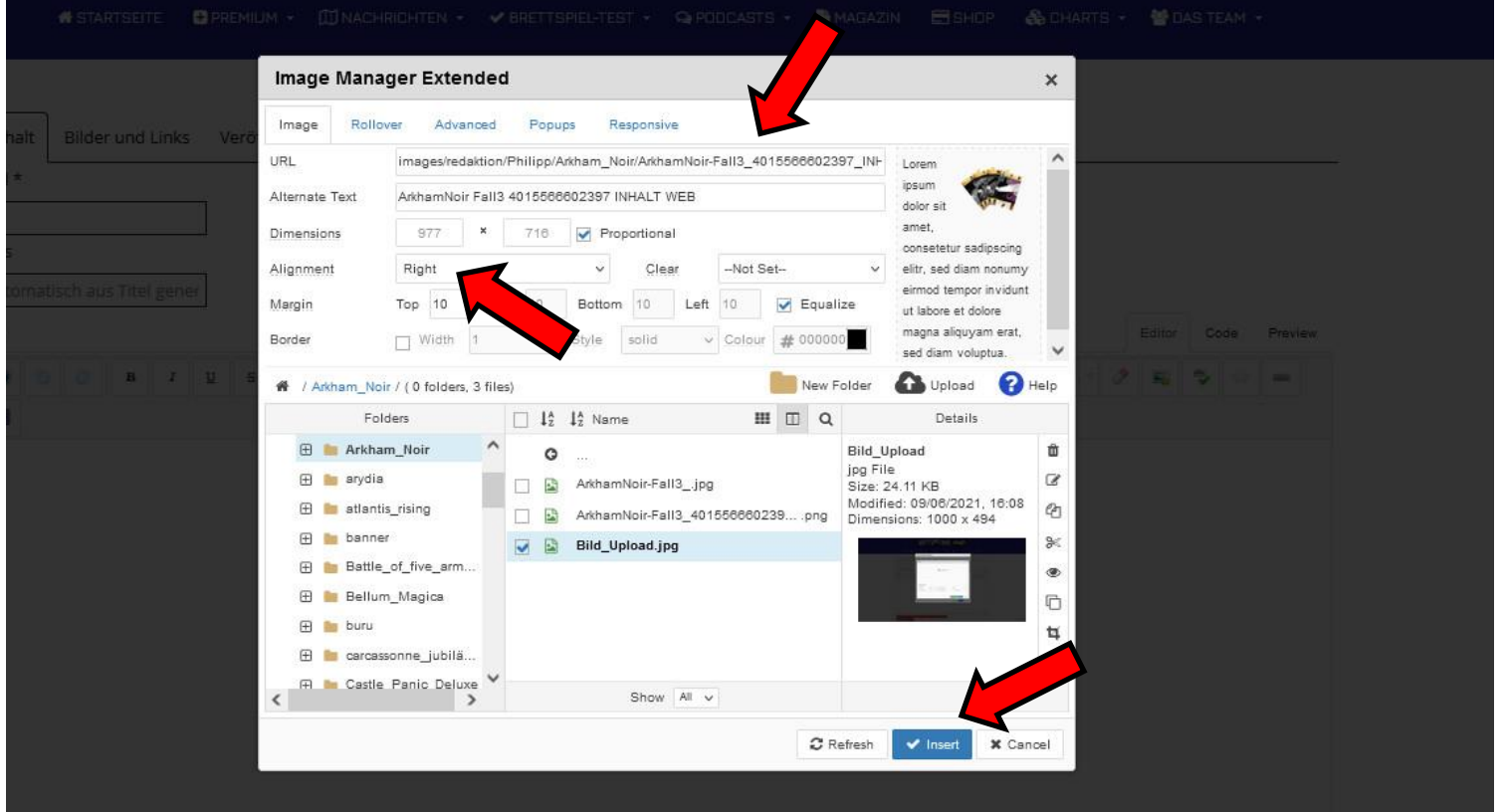

# **2.5 Link einfügen**

Um einen Link einzufügen, muss zuerst das Wort oder die Textstelle markiert werden, die zu einem Link umgewandelt werden soll. Bei einem Klick auf das Link-Symbol öffnet sich dann das unten stehende Fenster. Bitte bei URL die kopierte URL der zu verlinkenden Website bzw. der gewünschten Quelle eintragen.

Im Feld "Text" sollte eure markierte Textstelle stehen. Danach auf "Insert" klicken.

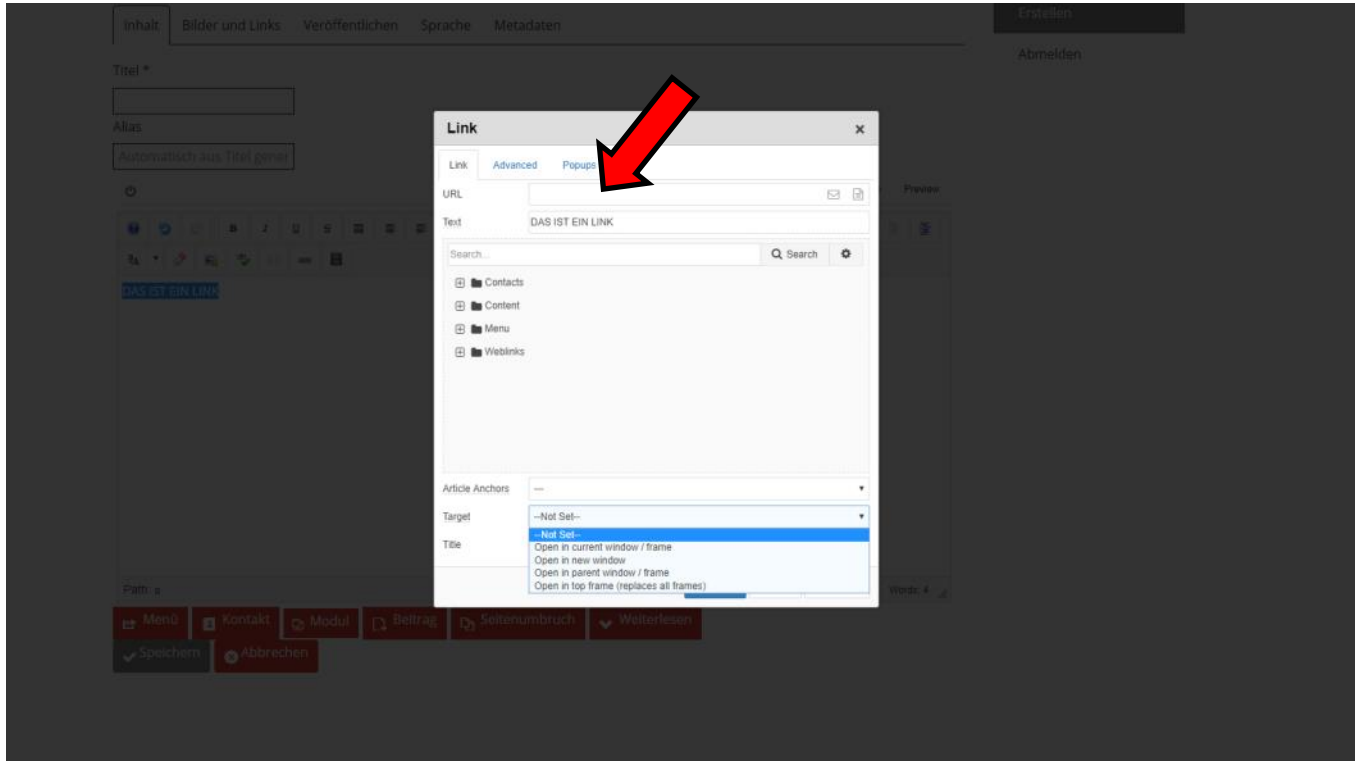

### **2.6 Videos einfügen**

Um ein Video einzufügen, muss man vorher mit dem Textcursor genau an die Stelle im Text gehen, an der das Video erscheinen soll. Dann auf das Video-Symbol klicken. Als Media Typ "Youtube" auswählen und bei "URL" einfach nur die kopierte URL des Youtube-Videos einfügen. Bei "Alignment sollte auch bei Videos "centre" ausgewählt werden. Dann auf "Insert" klicken.

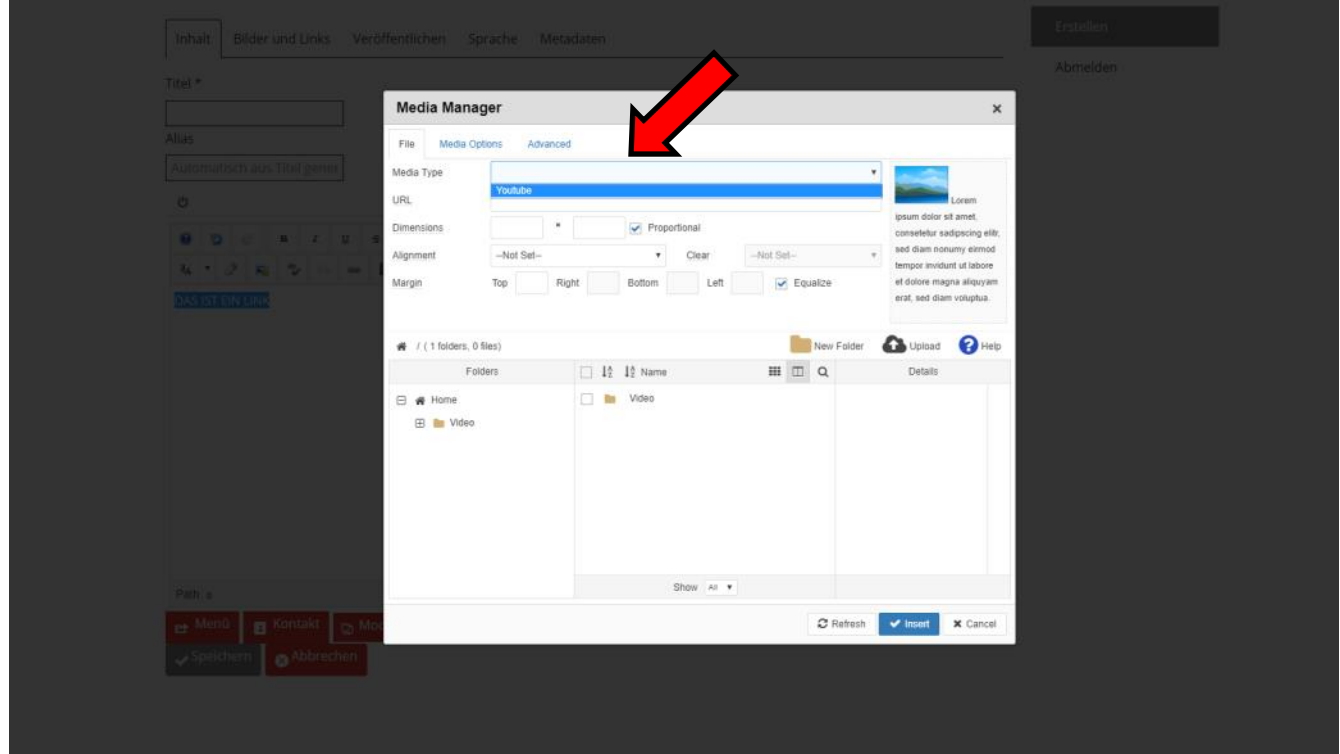

### **2.7 Titelbild einfügen**

Das ist sehr wichtig. Das Titelbild muss zweimal eingefügt werden. Auf den roten Button klicken und, wie zuvor schon bei normalen Bildern gezeigt, einfügen. Das Titelbild sollte immer genau 1200x800 Pixel groß sein. **Wichtig!** Bitte immer den "Alternativen Text" ausfüllen (Name des Spiels), der ist wichtig für die Suchmaschine.

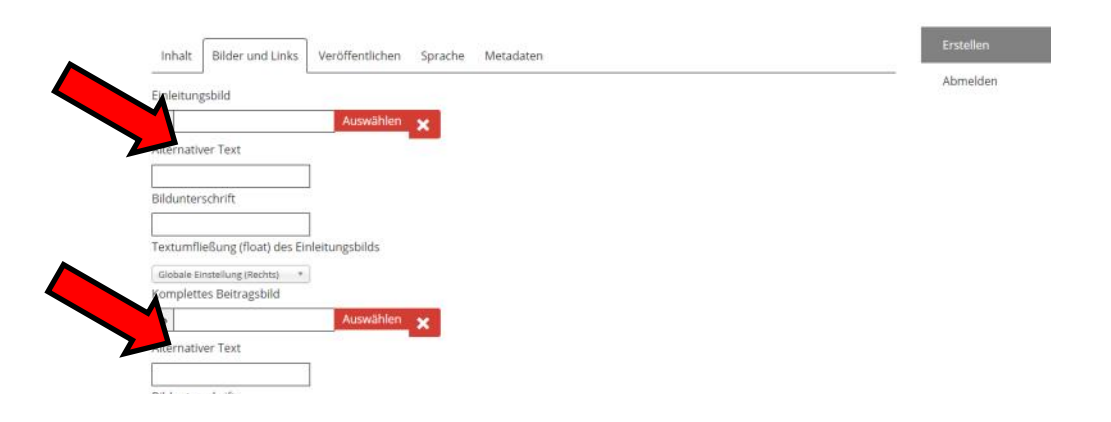

STARTSEITE

## **2.8 Kategorie wählen und Schlag-**

#### **wörter**

Die Kategorie ist mit "Korrektur" schon richtig voreingestellt, denn der Artikel muss vom Korrektur-Team ja noch überprüft werden.

Danach noch Schlagwörter eingeben. **Bitte die vorhandenen verwenden** und keine neuen einfügen, sonst gibt es ein Durcheinander. Zum Beispiel die Mechanismen des Spiels, die Spielerzahl und ob es sich um Crowdfunding handelt. Am besten einfach mal bei vorherigen Artikeln schauen, welche Schlagwörter da benutzt wurden.

**Zum Schluss muss der Zugriff noch auf "Redaktion" eingestellt werden, damit der Artikel im Artikelpool landet und nicht direkt auf der Website.**

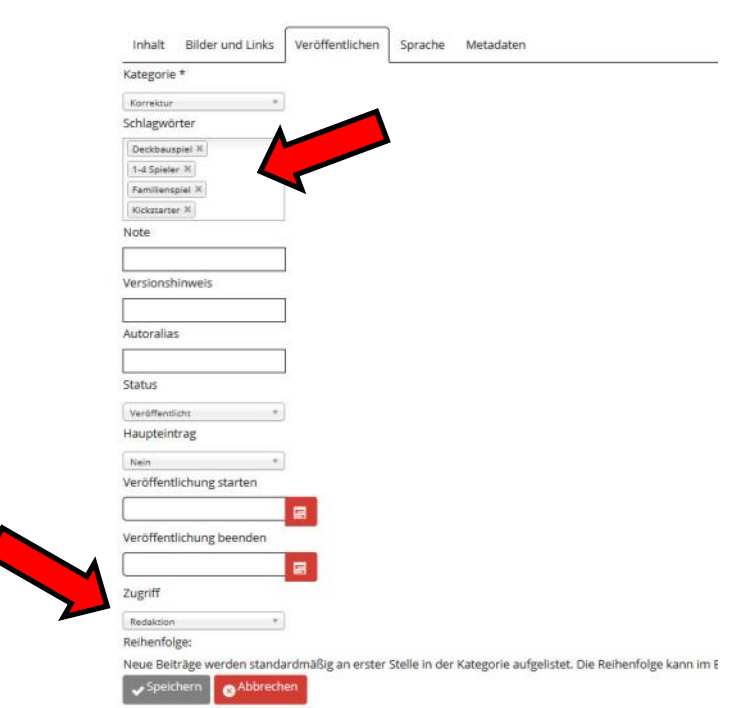

**E** PREMIUM . ILINACHRICHTEN . V BRETTSPIEL-TEST . Q PODCASTI

### **2.9 Metadaten einfügen und Speichern**

Metadaten sind für die Suchmaschine wichtig. Bitte in "Metabeschreibung" zwei prägnante Sätze, worum es geht. Dazu kann der erste Absatz der News verwendet werden. Unter Schlüsselwort nur das Spiel eintragen, um das es geht.

**Danach einmal auf "Speichern" klicken und der Text wird im Artikelpool gespeichert und kann nun korrigiert und dann veröffentlicht werden.**

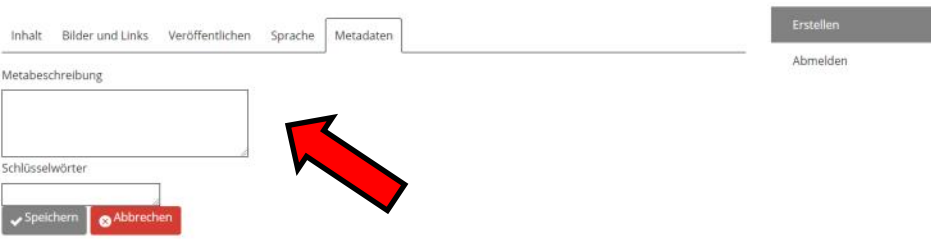

# **Sonstige wichtige Hinweise**

Damit die **Lesbarkeit** von Artikeln gut ist und die **Suchmaschine** den Text besser bewertet, ist es **wichtig**, die Texte immer **gut und sinnvoll** zu **gliedern**. Lieber viele **kleinere Abschnitte (2-4 Zeilen)** als einen langen Fließtext.

Außerdem mit Aufzählzeichen arbeiten, wenn es sich anbietet, wichtige Abschnitte oder Wörter **fett** schreiben und einzelne Dinge hervorheben, wie es oben dargestellt ist.

### **Artikel wieder bearbeiten**

Es kann passieren, dass etwas vergessen wurde, oder noch einmal etwas bearbeitet werden soll. Ab sofort gibt es die Option seine eigenen Texte zu bearbeiten, nachdem sie schon eingereicht wurden.

Um die eigenen Texte angezeigt zu bekommen, bitte auf **Artikelpool** klicken. Dann den eigenen Artikel anklicken.

Sollte der Text vorher schon korrigiert worden sein, findet ihr ihn in der Kategorie "Premium" unter "Exklusive Artikel vorab lesen".

Im eigenen Artikel angekommen bis nach ganz unten scrollen und unter den Quellen und Tags auf "Bearbeiten" klicken.

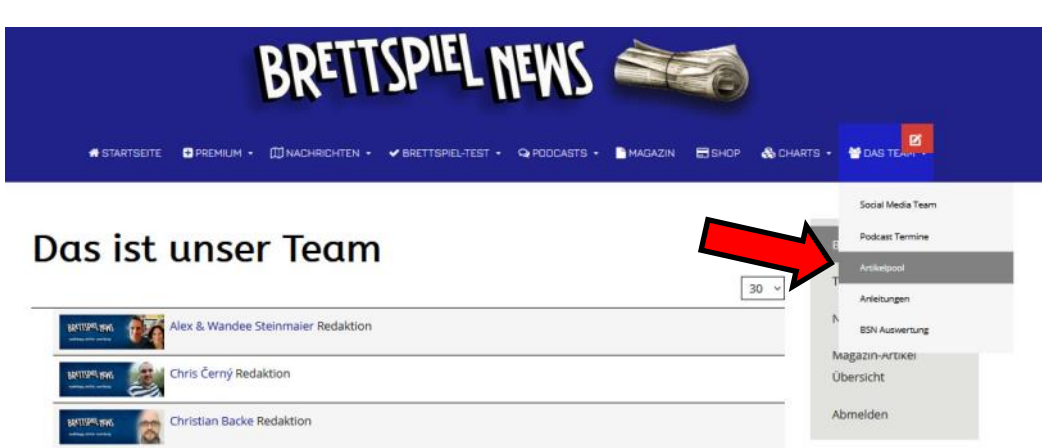

Danach landet ihr wieder im **Editor**, der genau so funktioniert und eingestellt ist, wie ihr ihn beim abspeichern verlassen habt.

#### Darum geht es im Spiel

In Glow sind Sie ein Abenteurer, der eine Truppe um sich versammelt, indem er jede Runde einen neuen Reisegefährten rekrutiert und versucht, ihre Kräfte so gut wie möglich zu kombinieren. Sie würfeln, um die Vorteile zu aktivieren, die Ihnen Ihre Gefährten bringen ... oder deren Nachteile. Sammeln Sie viele Lichtsplitter, um die Dunkelheit zu vertreiben, die Farben wiederherzustellen, das Land zu bereisen, um Wahrzeichen zu erreichen, und Punkte zu sammeln.

Kurz gesagt, Glow ist ein Karten-, Würfel- und Kombinationsspiel. Die Schachtel enthält viele bunte Würfel, zwei Spielbretter für zwei verschiedene Spielerlebnisse. Manchmal muss man sich auch auf das Glück verlassen, aber man muss auch auf seine Kartenkombinationen aufpassen.

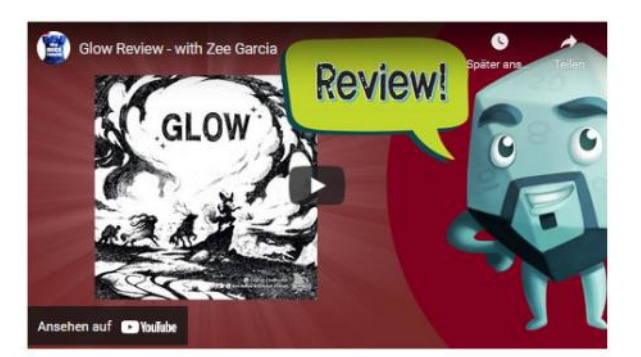

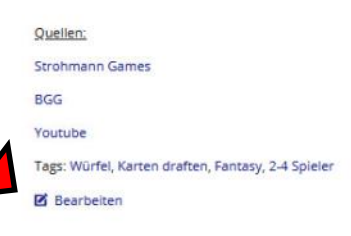